## UNIX Concepts

### **AFNOG Chix 2011 Blantyre, Malawi 31st Oct - 4th Nov 2011**

Dorcas Muthoni presenting a presentation morphed from...

Me, Brian Candler, Harvey Allen & Phil Regnauld

## Why use UNIX? Quick Reminder

- Scalability and reliability
	- − has been around for many years
	- − works well under heavy load
- Flexibility
	- − emphasizes small, interchangeable components
- Manageability
	- − remote logins rather than GUI
	- − scripting
- Security
	- − Built in a modular fashion that helps to facilitate securing the OS.

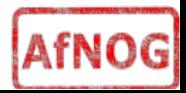

## Simplified Unix family tree (Look at the wall, maybe... :-))

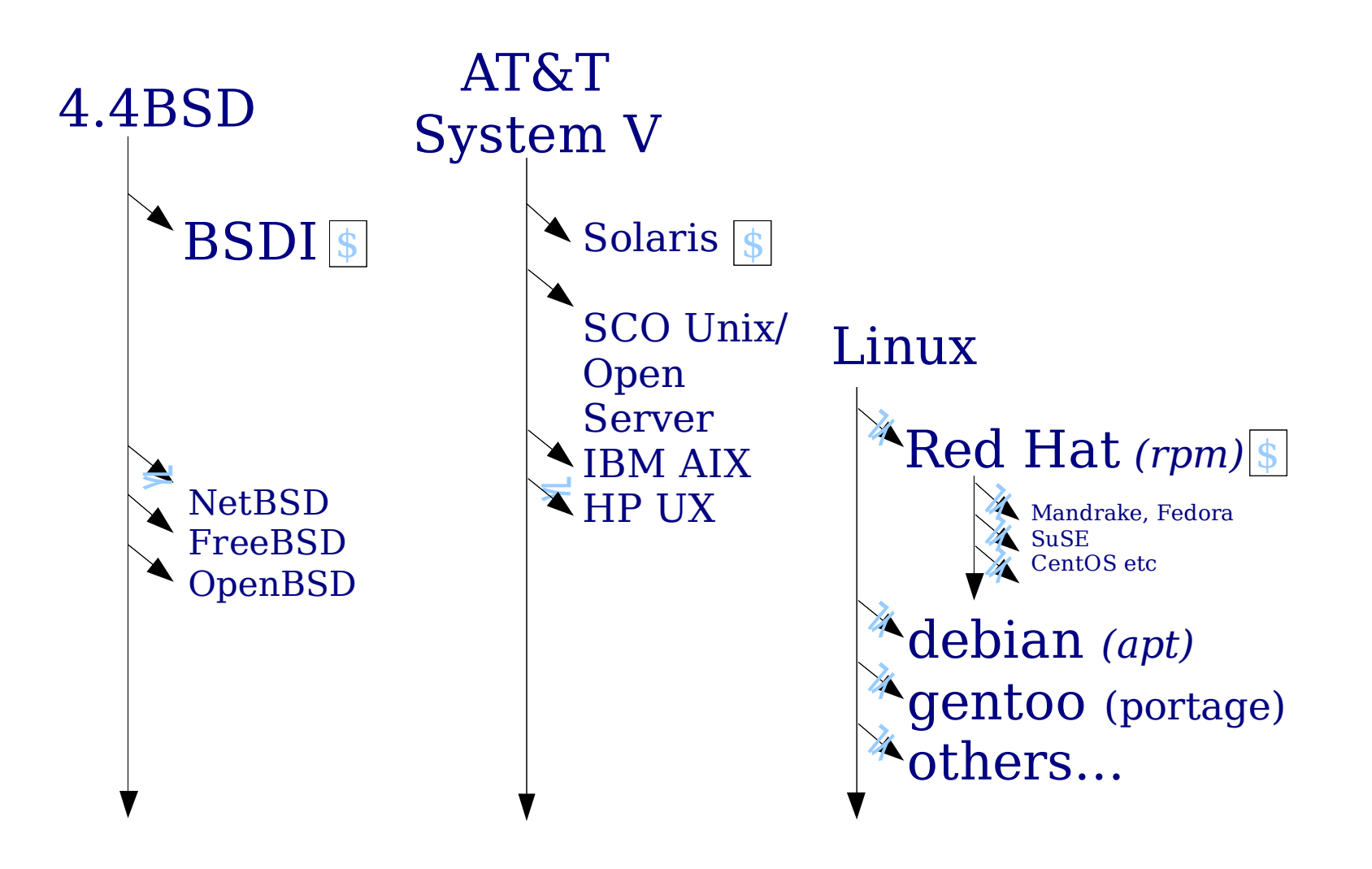

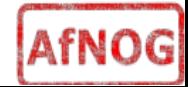

## Is free software really any good?!

- The people who write it also use it
- Source code is visible to all
	- − The quality of their work reflects on the author personally
	- − Others can spot errors and make improvements
- What about support?
	- − documentation can be good, or not so good
	- mailing lists; search the archives first
	- − if you show you've invested time in trying to solve a problem, others will likely help you
	- − http://www.catb.org/~esr/faqs/smart-questions.html

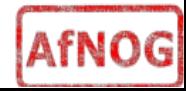

## Is free software really any good?

- Core Internet services run on free software
	- − BIND Domain Name Server
	- − Apache web server (secure SSL as well)
	- − Sendmail, Postfix, Exim for SMTP/POP/IMAP
	- − MySQL and PostgreSQL databases
	- − PHP, PERL, Python, Ruby, C languages
- Several very high profile end-user projects
	- − Firefox, original Netscape browser
	- − OpenOffice
	- − Thunderbird
	- − Ubuntu

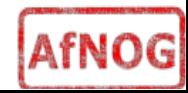

## FreeBSD: Why it's Cool

- Uses a single source tree
- FreeBSD project is a non-commercial & independent
- FreeBSD uses the BSD license vs. the *more* restrictive GPL license
- Proven over many years at many sites
- Excellent software package system
- Updating and upgrading FreeBSD is reliable and can be done without a binary install
- FreeBSD has a massive software repository (21788) ports as of May 2010).

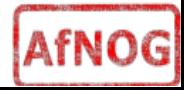

## FreeBSD: Why it's Cool

- FreeBSD can run Linux applications, and it can run them as efficiently as Linux in most cases
- Several superior FreeBSD features include:
	- Indexed database file for user passwords
	- <sup>−</sup> Software RAID such as geom
	- ZFS file system support
	- − A large and experienced community for support
	- − Cool, geeky logos ==>

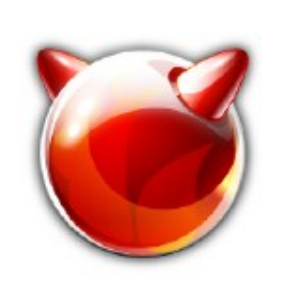

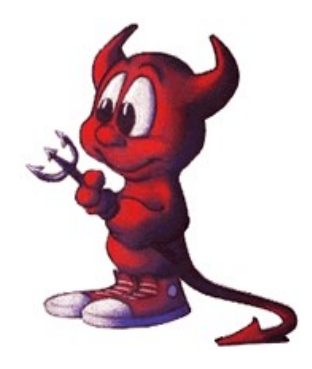

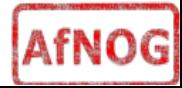

## First topics:

- Unix birds-eye overview
- Partitioning
- FreeBSD installation

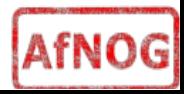

### The UNIX system

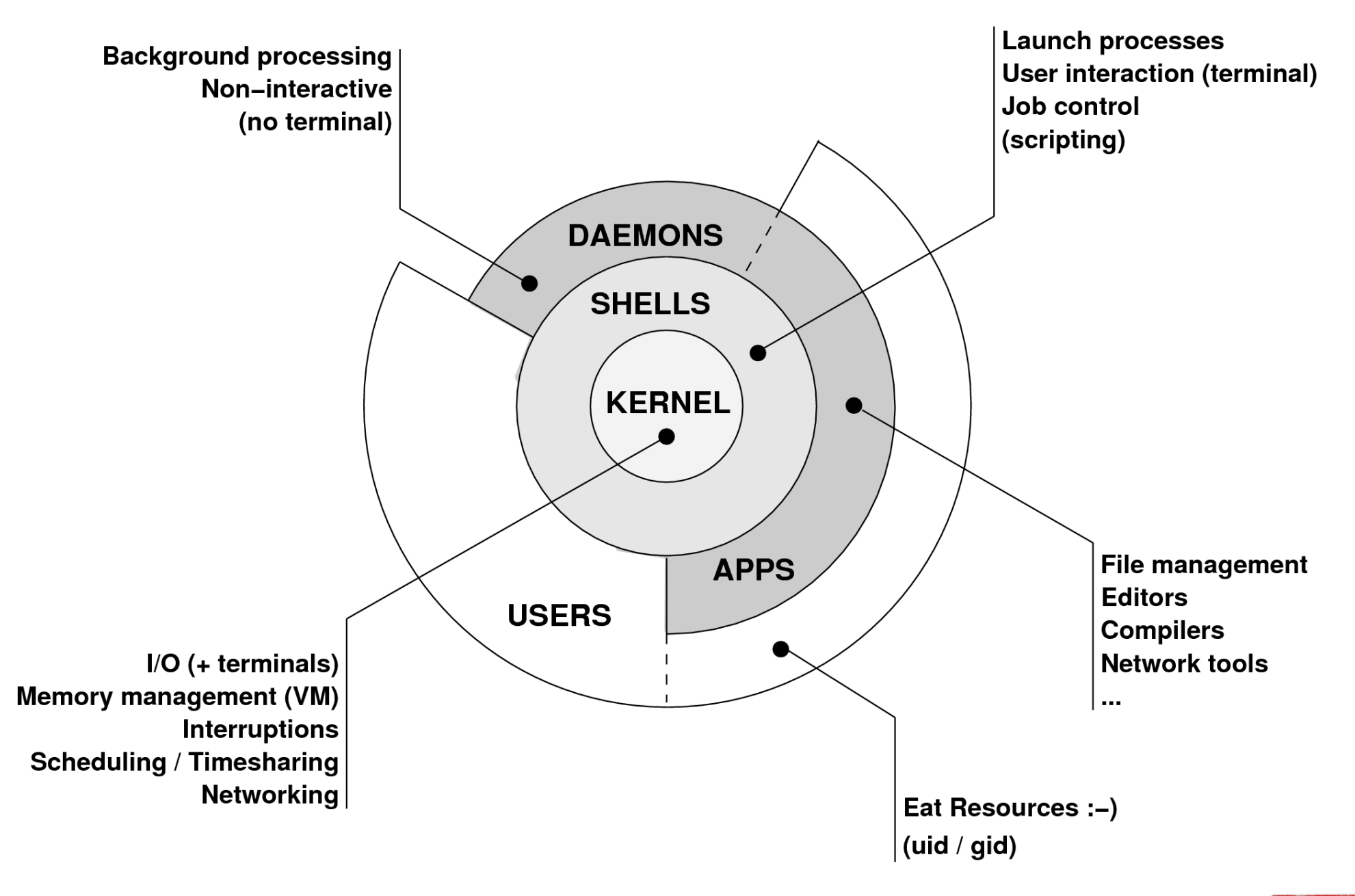

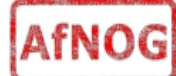

## Kernel

- The "core" of the operating system
- Device drivers
	- − communicate with your hardware
	- − block devices, character devices, network devices, pseudo devices
- Filesystems
	- − organise block devices into files and directories
	- − data structure that allows data on a disk to be organised and accessed by the user
- Memory management
- Timeslicing (multiprocessing)
- Networking stacks esp. TCP/IP
- **Enforces security model**

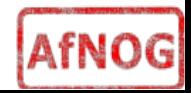

## Shell

- Command line interface for executing programs
	- − DOS/Windows equivalent: command.com or command.exe
- Choice of similar but slightly different shells
	- − **sh**: the "Shell". Standardised in POSIX (\$ prompt)
	- − **csh**: the "C Shell". Not standard but includes command history (% prompt)
	- − **bash**: the "Bourne-Again Shell". Is POSIX standard with command history, up-arrow' and 'down-arrow' recall of previous commands and the use of the TAB key to complete commands. Distributed under GPL (more restrictive than BSD license)

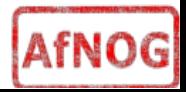

## Shell

- − Check your shell : # echo \$SHELL
- − Change your shell: # chsh /usr/local/bin/bash
- − Define how your shell behaves in files like:
	- $\cdot$  ~/.profile
	- $\sim$ /.login
	- $\sim$  bashrc
	- /etc/profile
- − The shell interprets commands for the operating system kernel.

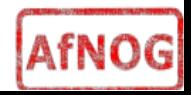

### User processes

- The programs that you choose to run
- Frequently-used programs tend to have short cryptic names
	- − "**ls**" = list files
	- − "**cp**" = copy file
	- − "**cd**" = change directory
	- − "**rm**" = remove (delete) file
- Lots of stuff included in the base system
	- − editors, compilers, system admin tools
- Lots more stuff available to install too
	- − packages / ports

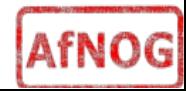

### System processes

- Programs that run in the background; also known as "daemons"
- Examples:
	- − cron: executes programs at certain times of day
	- − syslogd: takes log messages and writes them to files
	- − inetd: accepts incoming TCP/IP connections and starts programs for each one
	- − sshd: accepts incoming logins
	- − sendmail (other MTA daemon like Exim): accepts incoming mail

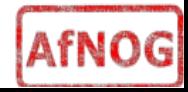

## Security model

- Numeric IDs
	- $-$  user id (uid  $0 = "root",$  the superuser)
	- − group ids
	- − supplementary groups
- Mapped to names
	- − /etc/passwd, /etc/group (plain text files)
	- − /etc/pwd.db (fast indexed database)
- Suitable security rules enforced
	- − e.g. you cannot kill a process running as a different user, unless you are "root"

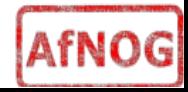

## Filesystem security

- Each file and directory has three sets of permissions
	- − For the file's uid (user)
	- − For the file's gid (group)
	- − For everyone else (other)
- Each set of permissions has three bits: rwx
	- − File: r=read, w=write, x=execute
	- Directory: r=list directory contents, w=create/delete files within this directory, x=enter directory
- Example: **brian wheel rwxr-x**

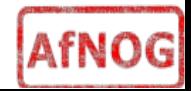

## Filesystem security

- The permission flags are read as follows (left to right)
- **-rw-r--r-- for regular files,**
- **drwxr-xr-x for directories**

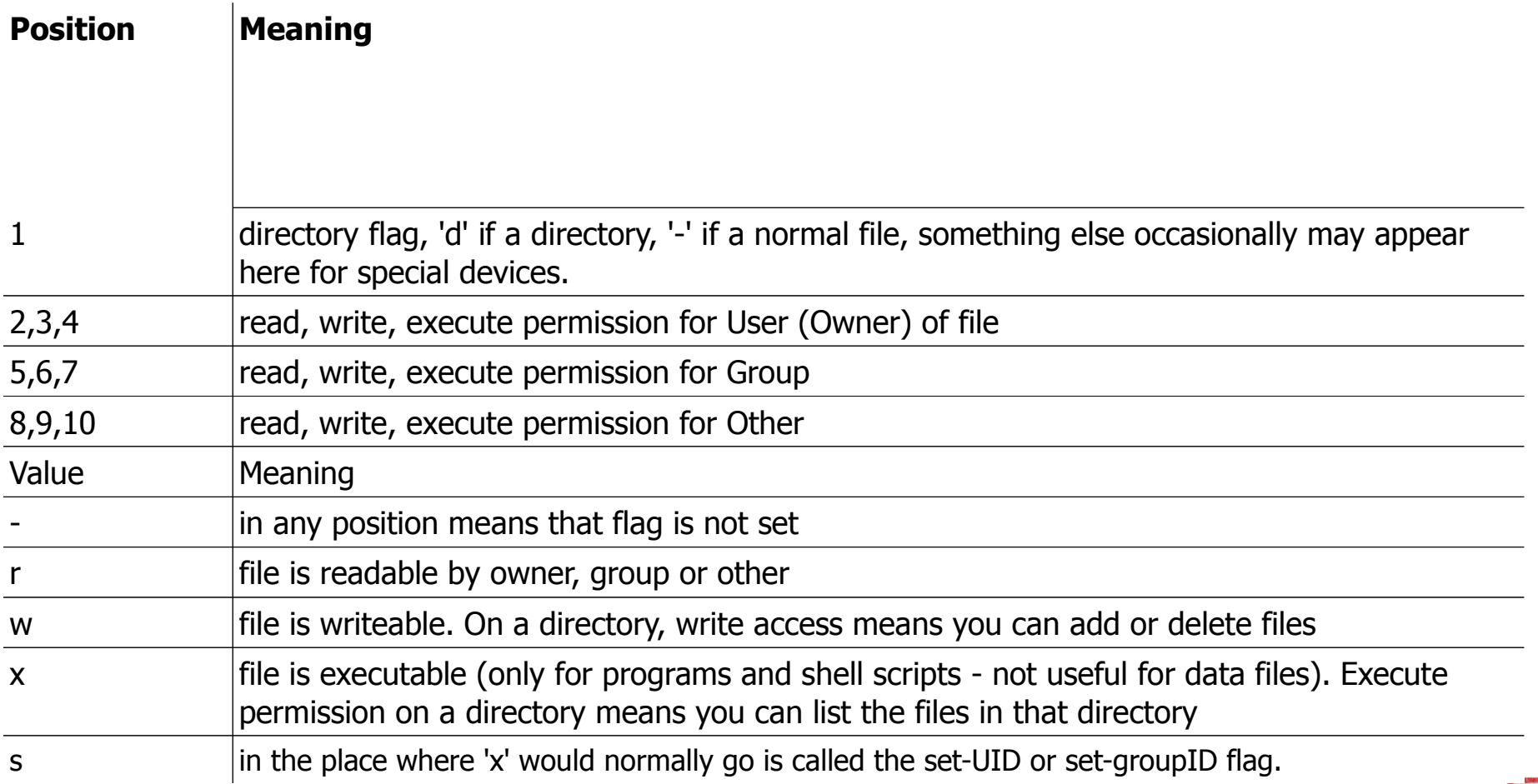

## Key differences to Windows

- Unix commands and filenames are CASE-SENSITIVE
- Path separator:  $\{$  / for Unix  $\}$  |  $\{$  \ for Windows }
- Windows exposes a separate filesystem tree for each device
	- − A:\foo.txt, C:\bar.txt, E:\baz.txt
	- − device letters may change, and limited to 26
- Unix has a single 'virtual file system' tree (tree structure with a top directory called the root and noted as " / ")
	- − /bar.txt, /mnt/floppy/foo.txt, /cdrom/baz.txt
	- − administrator choses where each FS is attached
	- Don't need to know disk layout/ partitioning scheme e.g. C:\, D:\

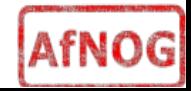

### Standard filesystem layout

**/stand recovery tools /tmp temporary files**

**/bin essential binaries /boot kernel and modules /dev device access nodes /etc configuration data /etc/defaults configuration defaults /etc/rc.d startup scripts /home/***username* **user's data storage /lib essential libraries /sbin essential sysadmin tools /usr progs/applications /var data files (logs, E-mail messages, status files)**

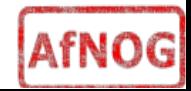

## Standard filesystem layout (cont)

#### **/usr**

 **/usr/bin binaries /usr/lib libraries /usr/libexec daemons /usr/share documents /usr/src source code /var /var/log log files /var/mail mailboxes**

 **/usr/sbin sysadmin binaries /usr/local/... 3rd party applications /usr/X11R6/... graphical applications**

 **/var/run process status /var/spool queue data files /var/tmp temporary files**

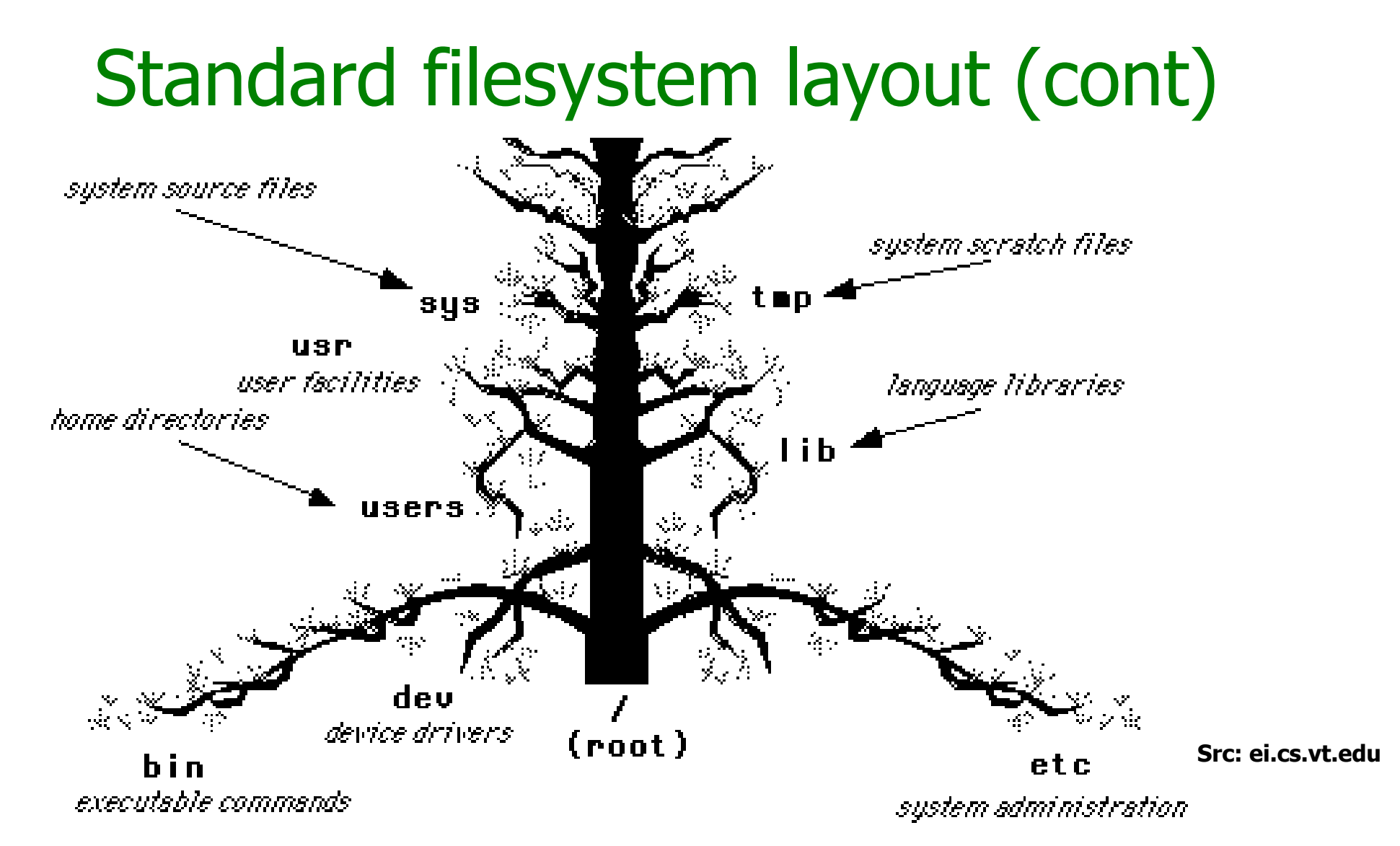

AfNOG

Directories (branches) contains either files or subdirectories (branches of branches). Directories are analogous to DOS subdirectories.

#### **File system is normally viewed as inverted (upside down) tree.**

- $*$  highest level directory = root  $'$
- $*$  user's current dir is the "working directory" by default  $=$  /usr/home/username

# Why like this?

- It's good practice to keep /usr and /var in separate file systems in separate partitions
	- − So if /var fills up, the rest of the system is unaffected
	- − So if /usr or /var is corrupted, you can still boot up the system and repair it
- That's why we have a small number of essential tools in /bin, /sbin; the rest go in /usr/bin and /usr/sbin
- Third-party packages are separate again
	- − /usr/local/bin, /usr/local/sbin, /usr/local/etc ...

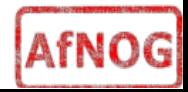

## A note about devices

- e.g. /dev/ad0 = the first ad  $(ATAPI/IDE disk)$
- In FreeBSD, entries for each device under /dev are created dynamically
	- − e.g. when you plug in a new USB device
- Some "devices" don't correspond to any hardware (pseudo-devices)
	- − e.g. /dev/null is the "bit bucket"; send your data here for it to be thrown away
	- − /dev/cdrom is a link to /dev/acd0

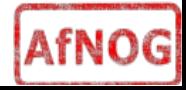

### Any questions?

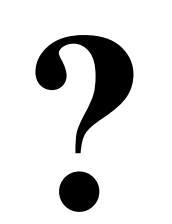

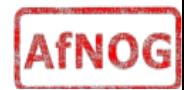

## Some reminders about PC architecture

- When your computer turns on, it starts a bootup sequence in the BIOS
- The BIOS locates a suitable boot source (e.g. floppy, harddrive, CD-ROM, network)
- The very first block is the MBR (Master Boot Record)
- The BIOS loads and runs the code in the MBR, which continues the bootup sequence

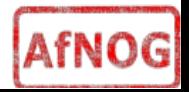

## Partitioning

- The MBR contains a table allowing the disk to be divided into (up to) four partitions
- Beyond that, you can nominate one partition as an "extended partition" and then further subdivide it into "logical partitions"
- FreeBSD has its own partitioning system, because Unix predates the PC
- FreeBSD recognises MBR partitions, but calls them "slices" to avoid ambiguity

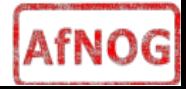

## FreeBSD partitions

- Partitions (usually) sit within a slice
- Partitions called a,b,c,d,e,f,q,h
- CANNOT use 'c'
	- − for historical reasons, partition 'c' refers to the entire slice
- By convention, 'a' is root partition and 'b' is swap partition
- 'swap' is optional, but used to extend capacity of your system RAM

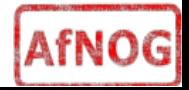

## Simple partitioning: /dev/ad0

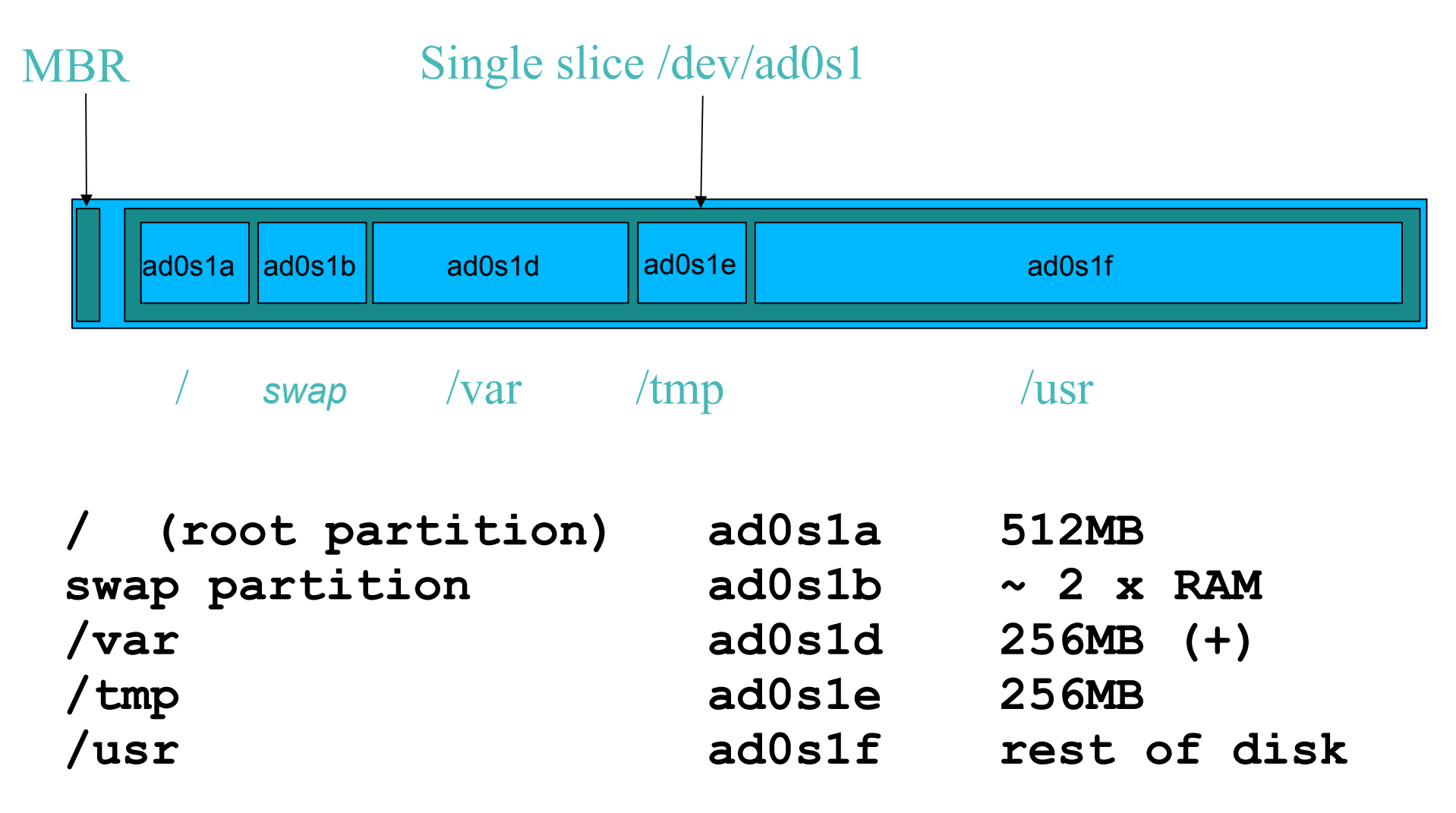

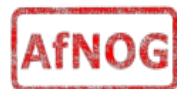

## 'Auto' partition does this:

- Small root partition
	- − this will contain everything not in another partition
	- − /boot for kernel, /bin, /sbin etc.
- A *swap partition* for virtual memory
- Small /tmp partition
	- − so users creating temporary files can't fill up your root partition
- Small /var partition
- Rest of disk is /usr
	- − Home directories are /usr/home/<username>

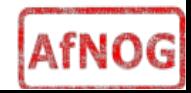

### **Issues**

- /var may not be big enough
- /usr contains the OS, 3rd party software, and your own important data
	- − If you reinstall from scratch and erase /usr, you will lose your own data
- /tmp could overwhelm "/"
- /usr/home can fill up /usr, some sites mount (separate out) /usr/home as well.

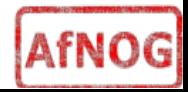

## Core directory refresher

- / (/boot, /bin, /sbin, /etc, maybe /tmp)
- /var (Log files, spool, maybe user mail)
- / USr (Installed software and home dirs)
- Swap (Virtual memory)
- /tmp (May reside under "/")

**d**

Don't confuse the the "root account" (/root) with the "root" partition.

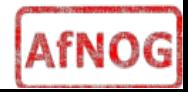

### Notes...

- Slicing/partition is just a logical division
- If your hard drive dies, most likely everything will be lost
- If you want data integrity, then you need to set up mirroring with a separate drive
	- <sup>−</sup> Remember, "rm -rf" on a mirror works very well
- If you want proper data security then you need to backup. RAID *does not* secure your data (RAID vs. Water... Who wins?).

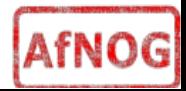

## Summary: block devices

- IDE (ATAPI) disk drives
	- − /dev/ad0
	- − /dev/ad1 ...etc
- SCSI or SCSI-like disks (e.g. USB flash, SATA)
	- − /dev/da0
	- − /dev/da1 ...etc
- IDE (ATAPI) CD-ROM
	- − /dev/acd0 ...etc
- Traditional floppy drive
	- − /dev/fd0

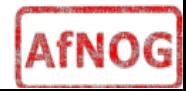

## **Summary**

- Slices
	- − /dev/ad0s1
	- − /dev/ad0s2
	- − /dev/ad0s3
	- − /dev/ad0s4
- Defined in MBR
- What PC heads call "partitions"
- **BSD Partitions** 
	- − /dev/ad0s1a
	- − /dev/ad0s1b
	- − /dev/ad0s1d ...etc
	- − /dev/ad0s2a
	- − /dev/ad0s2b
	- − /dev/ad0s2d ...etc
- Conventions:
	- − 'a' is /
	- − 'b' is swap
	- − 'c' cannot be used

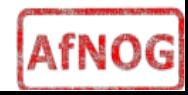

### Any questions?

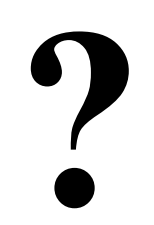

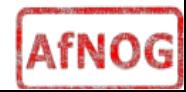

## Installing Software in FreeBSD

- Several different methods
	- − ports
	- − packages
	- − source
	- − binary
- We will go in to detail on these methods later in the workshop.

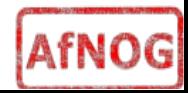

## How Does FreeBSD Start?

- The *BIOS* loads and runs the *MBR* 
	- − The MBR is not part of FreeBSD
- A series of "bootstrap" programs are loaded
	- <sup>−</sup> see "man boot"
		- <sup>−</sup> /boot.config parameters for the boot blocks

(optional)

- <sup>−</sup> /boot/boot1 first stage bootstrap file <sup>−</sup> /boot/boot2 second stage bootstrap file
- <sup>−</sup> /boot/loader third stage bootstrap
- Kernel is loaded, and perhaps some modules
	- <sup>−</sup> controlled by /boot/loader.conf

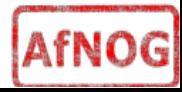

## How Does FreeBSD Start?

• The root filesystem is mounted

− "root" = "/" or something like "ad0s1a"

- $\bullet$  /sbin/init is run and executes the main startup script /etc/rc
- This in turn runs other scripts  $/etc/rc.d/*$ 
	- − /etc/rc.conf is used to decide whether a service is started or not and to specify options.

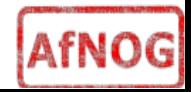

## Finding more information

- Our reference handout
	- − a roadmap!
- man pages
	- − esp. when you know the name of the command
- www.freebsd.org
	- − handbook, searchable website / mail archives
- "Absolute FreeBSD" (O'Reilly)
- comp.unix.shell FAQ
	- − http://www.faqs.org/faqs/ \ by-newsgroup/comp/comp.unix.shell.html
- STFW (Search The Friendly Web) GIYF...

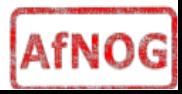